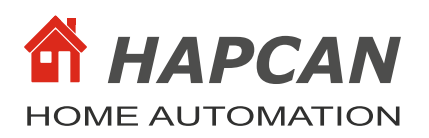

# **1. Features**

- 14 channel button module. Up to 14 buttons with free voltage contacts can be connected to the module
- Allows defining line type: input only, output only, input/output
- 7 types of button behaving is recognized: button pressed, released, pressed for 400ms, pressed for 4s, released within 400ms, released between 400ms and 4s, released after 4s
- There is a 20ms reaction time. Button has to be pressed for at least 20ms to activate module. It avoids contacts bouncing.
- 14 LEDs can be connected to indicate status of other devices on the network.
- Included temperature and thermostat feature when Dallas sensor is connected.
- Temperature measurement in range -55°C to +125°C with 0,0625°C resolution
- Setpoint value in range -55°C to  $+125$ °C with 0.0625°C resolution
- Hysteresis value adjustable from 0.0625 to 16.000 °C with 0.0625 °C resolution
- 9 control instructions
- 3 blocking instructions
- Allows defining up to 128 CAN messages which can indirectly control the module
- Self-control feature pressed button can control the same module
- Allows writing notes in the processor memory
- Uptime counter
- $\bullet$  Health check monitor
- Transmit (42 messages) and receive (42 messages) FIFO buffers

# **2. Compatibility**

- Firmware for **UNIV 3.1.3.x** module
- Firmware can be uploaded into processor with bootloader version 3.1 or compatible.
- Fully compatible with previous firmware version UNIV 3.1.3.0

# **3. Firmware version**

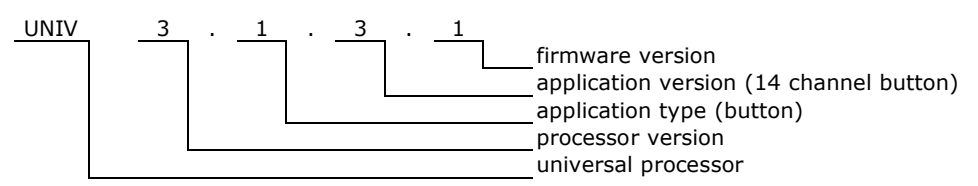

## **4. Communication Frames (messages)**

## **4.1. Button message**

Module sends message to the bus, when status of input changes. Module is able to distinguish a few types of button behaving: pressed, released, pressed for 400ms, pressed for 4s, released within 400ms, released between 400ms and 4s , released after 4s. For each situation the unique message is sent to the bus. It is possible to choose for each button separately what massages should be sent.

This firmware controls LEDs connected to switches. LED can be toggled by message received from the bus or locally by pressed button.

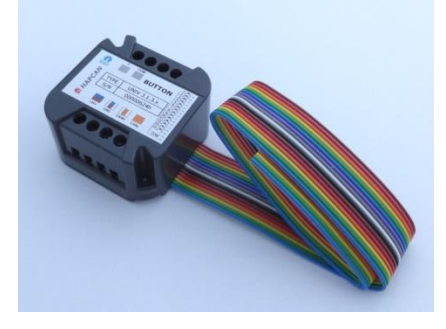

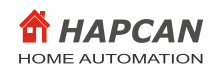

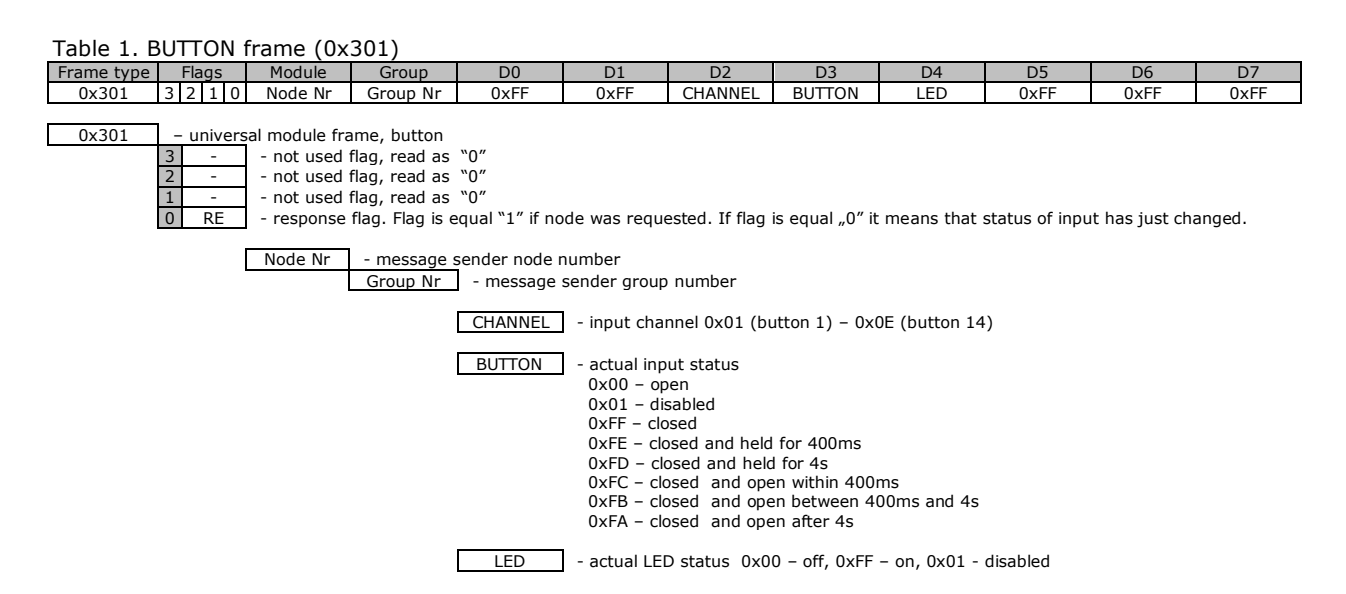

## **4.2. Current temperature message**

The module sends message when sensor temperature changes by value  $(0.0625{\text -}15.9375{\degree}C)$  defined in configuration. The frame contains temperature setpoint. The setpoint can be adjusted by other modules on the network.

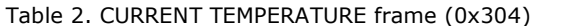

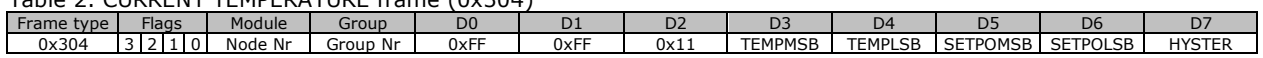

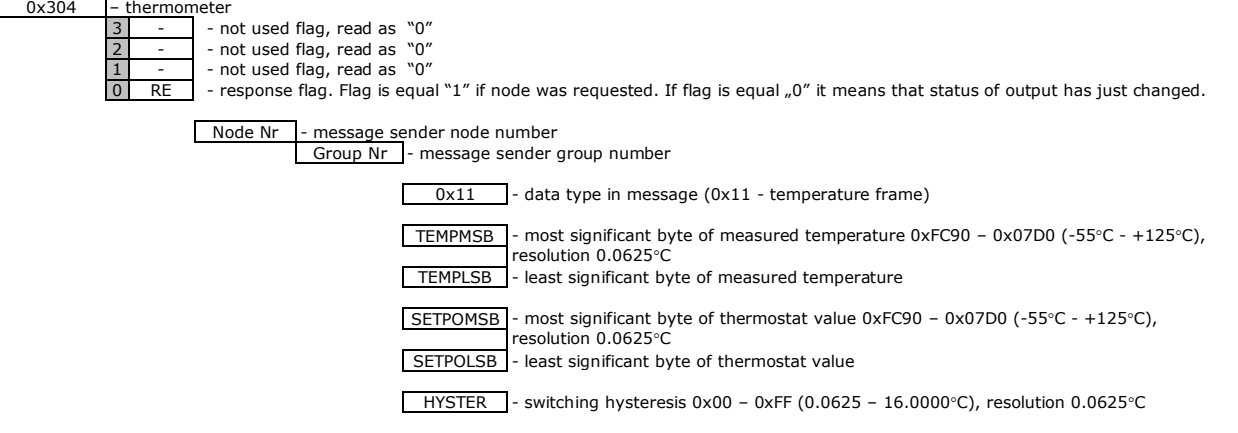

The temperature data is presented by TEMPMSB and TEMPLSB registers as 12bit sign extended two's complement number. The sign bits 'S' indicate if temperature is positive or negative. For positive numbers S=0 and for negative S=1. Please refer to Dallas sensor datasheet for details.

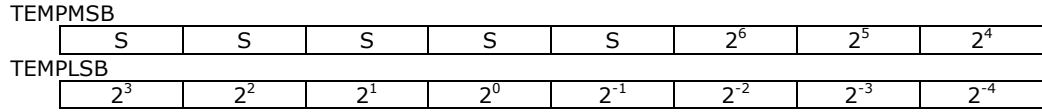

Table 3. Temperature register format for Current Temperature frame.

# **4.3. Thermostat message**

When measured temperature drops below, or rises above setpoint, the module sends thermostat message. Hysteresis value makes module to not react immediately for temperature changes around switching point. Adequate hysteresis can be set 0.0625 – 16.0000°C with resolution 0.0625°C. This message can toggle other modules on the network.

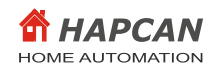

#### Table 4. THERMOSTAT frame

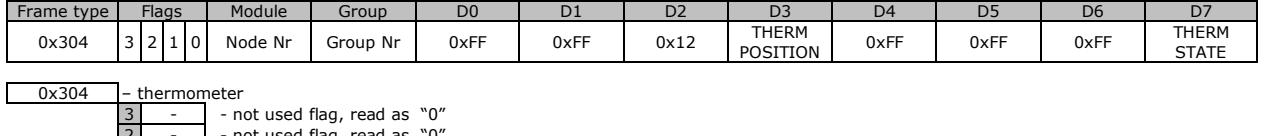

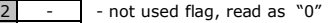

 $\begin{array}{c|c} 2 & - \\ \hline 1 & - \end{array}$  - not used flag, read as "0"

response flag. Flag is equal "1" if node was requested. If flag is equal "0" it means that status of output has just changed.

Node Nr - message sender node number Group Nr - message sender group number

 $\overline{0x12}$  - data type in message ( $0x12$  - thermostat frame)

**THERM** POSITION - current thermostat status (0x00 - temperature below setpoin, 0xFF - temperature above setpoint, 0x80 – power up value)

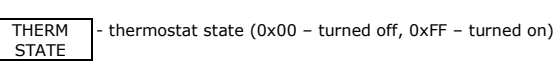

# **4.4. Temperature controller message**

The module can operate as a temperature regulator with PWM output. You can specify the PWM period (1-256 minutes) and the duty cycle which depends on temperature error up to 2°C with 0.0625°C resolution (32 positions for heating and 32 for cooling). The controller has a sensitivity setting feature.

Module sends this message when:

- 1. temperature error has changed and is equal to zero;
- 2. temperature error has changed and this change is greater or equal to controller sensitivity (value  $0.0625^{\circ}$ C - 16,0000 $^{\circ}$ C) set in module configuration;
- 3. begins new period of PWM (value 1 255 minutes) set in module configuration;
- 4. there is a change of PWM state from high to low state. For PWM 100% value, there is no change, so no message is sent;
- 5. message cyclical transmission time has elapsed, if defined in the configuration (value 1-255 minutes);
- 6. controller has been turned off or on;
- 7. module has been asked for status.

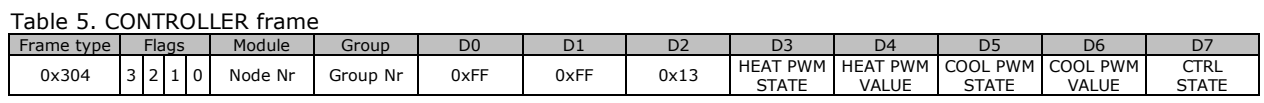

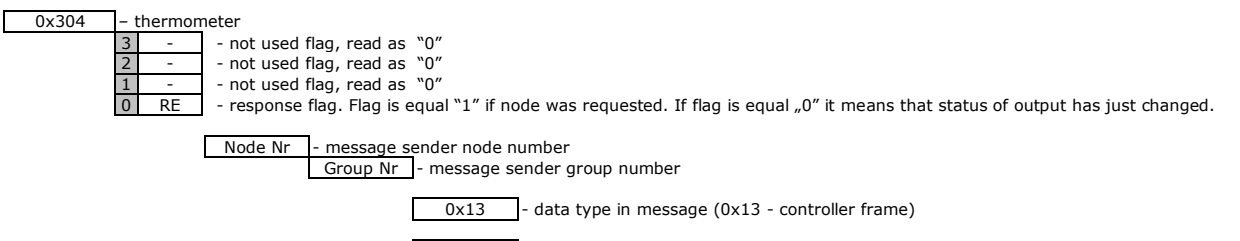

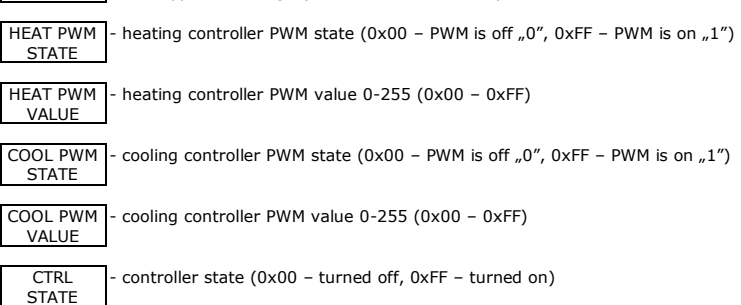

## **4.5. Temperature sensor error frame**

The module sends this message when a temperature sensor reading error has occurred and:

1 elapsed time of cyclic sending, if defined in the configuration (value in the range 1-255 minutes);

2 module was asked for status.

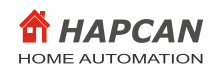

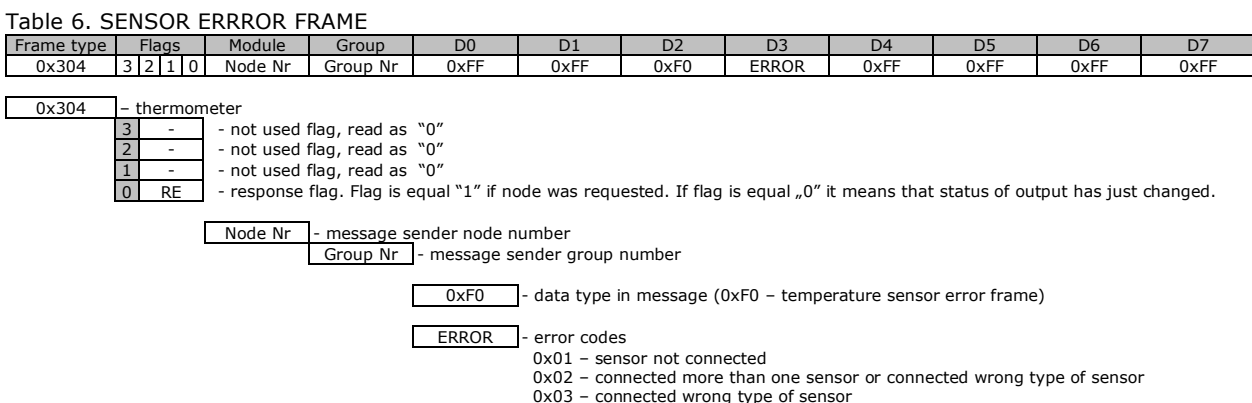

0x03 – connected wrong type of sensor 0x04 – communication problem on 1-wire network (CRC problem)

# **4.6. Status request**

Status of module can be checked by sending from computer STATUS REQUEST frame (0x109).

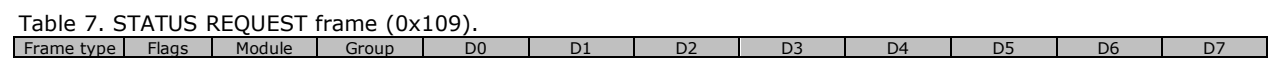

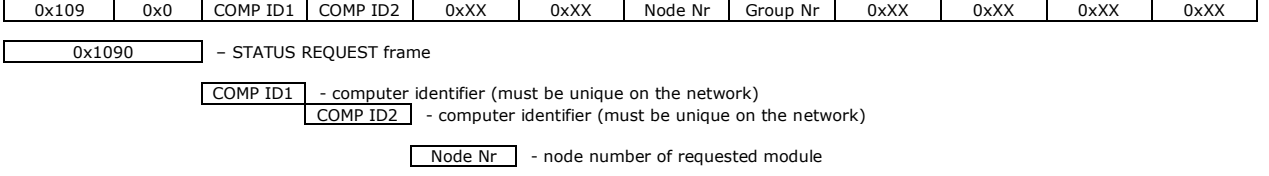

Group Nr - group number of requested module

0xXX - inessential data Г

As response the module will send 17 status frames (Table 8). Meaning of bytes is the same as in Table 1, 2, 4, 5 or 6. Instead of sending current temperature, thermostat and controller frames, the module can send error frame.

#### Table 8. Response to STATUS REQUEST.

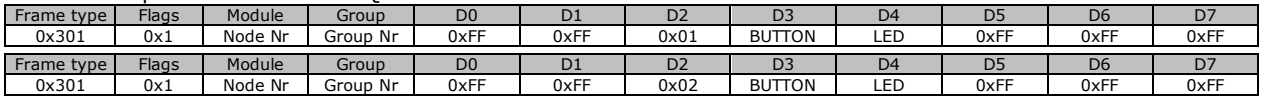

**…**

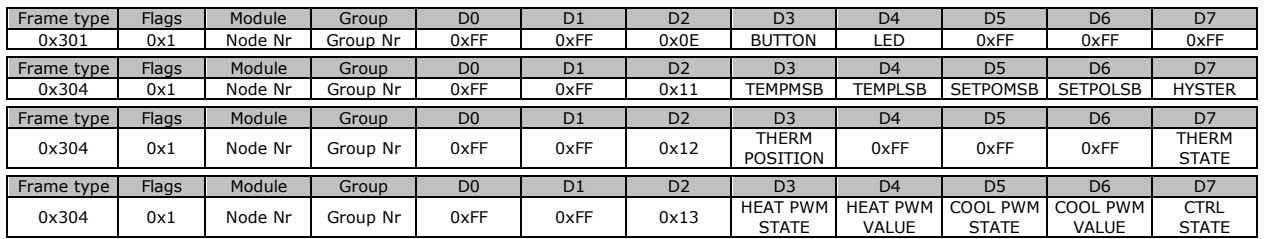

# **4.7. Uptime request**

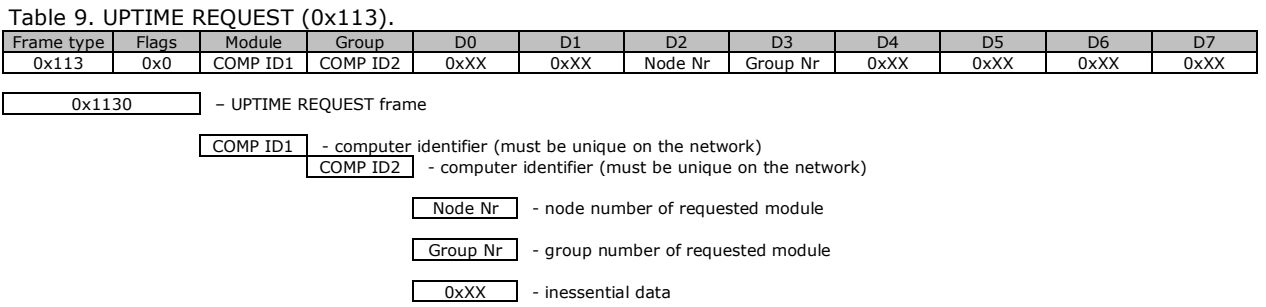

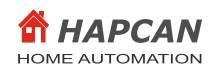

## Table 10. Response to UPTIME REQUEST (0x113).

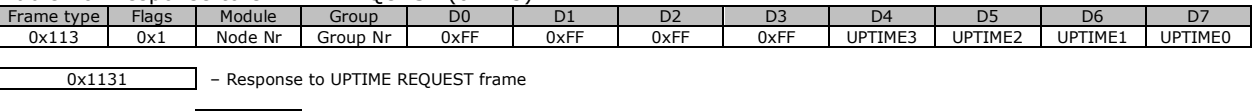

Node Nr | - message sender node number Group Nr - message sender group number

UPTIME | - (UPTIME3\*256<sup>3</sup>+UPTIME2\*256<sup>2</sup>+UPTIME1\*256<sup>1</sup>+UPTIME3\*256<sup>0</sup>) in seconds

## **4.8. Health check request**

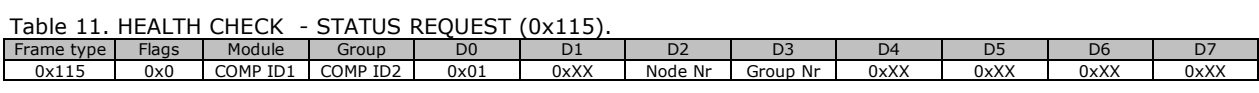

0x1150 - HEALTH CHECK REQUEST frame

COMP ID1 - computer identifier (must be unique on the network) COMP ID2 - computer identifier (must be unique on the network)

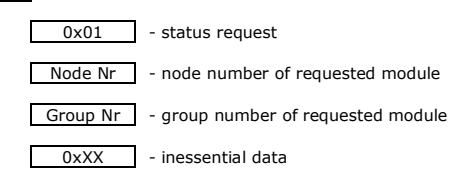

As response the module will send two frames (Table 12).

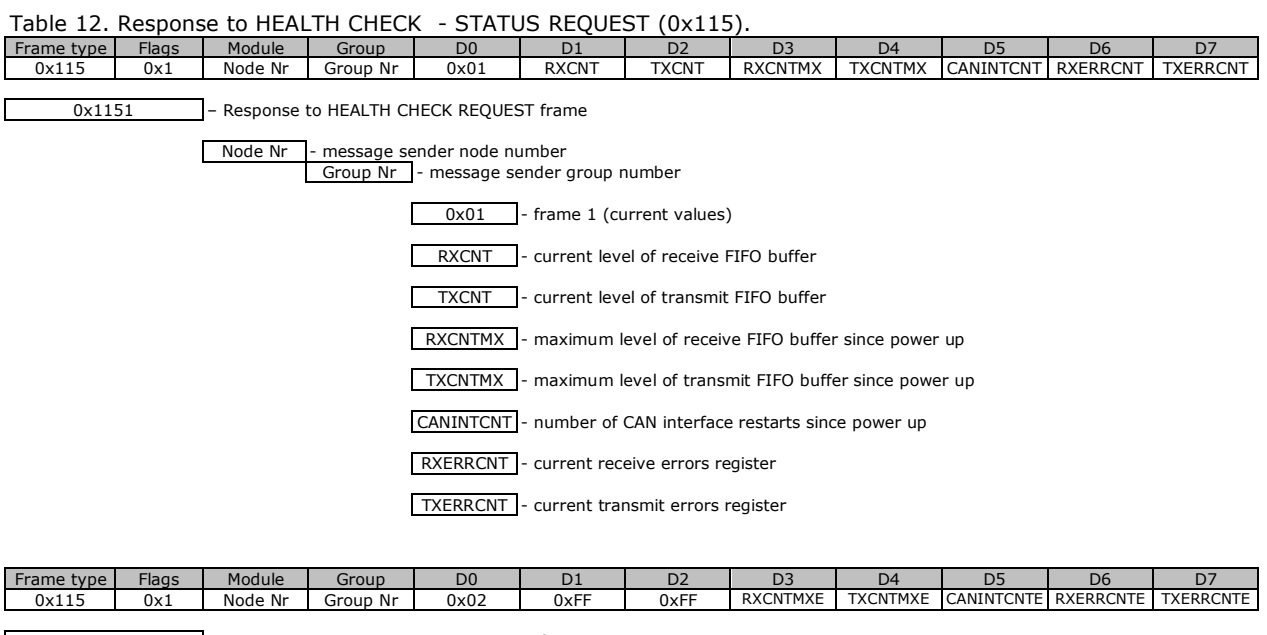

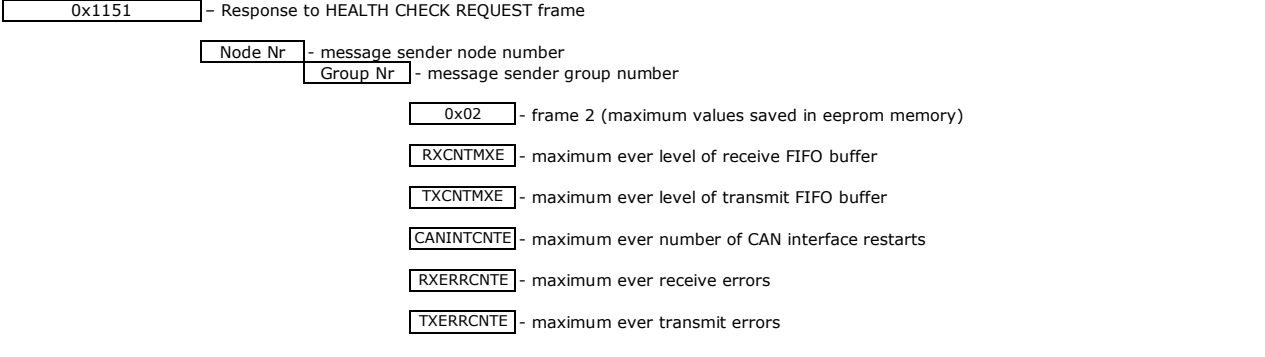

To clear maximum values saved in eeprom memory the frame shown in Table 13 must be sent. There is no response to this message.

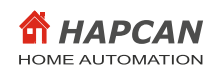

# Table 13. HEALTH CHECK - CLEAR REQUEST (0x115).

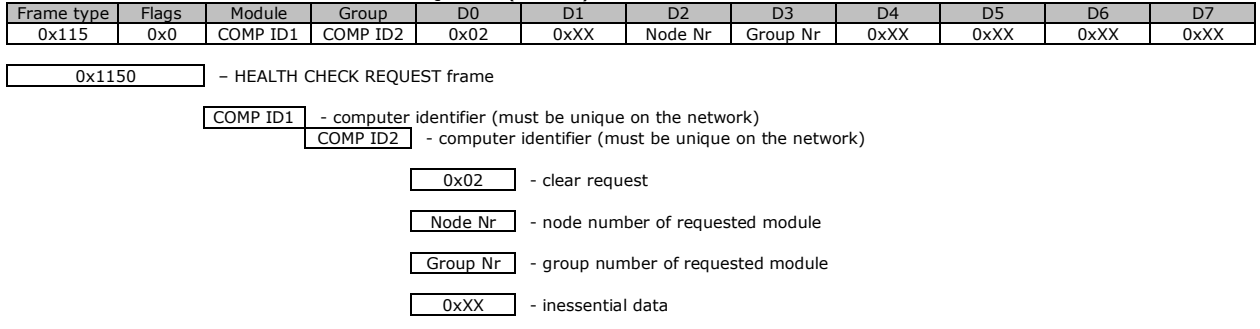

## **5. Module control**

The module can be controlled directly from PC, or indirectly by other modules. In both situation all instructions in the table below can be used. Blocking instructions can't be used in direct control.

# **5.1. Control instruction**

The Table 14 shows instructions, which can be executed by the module.

| Instruction       | <b>Instruction Codding</b> |                    |                  |               |      |                      |      |        |                                                                    |           | Control  |  |
|-------------------|----------------------------|--------------------|------------------|---------------|------|----------------------|------|--------|--------------------------------------------------------------------|-----------|----------|--|
|                   | INSTR1                     | INSTR <sub>2</sub> |                  | INSTR3 INSTR4 |      | INSTR5 INSTR6 INSTR7 |      | INSTR8 | Note                                                               | Direct    | Indirect |  |
| TURN OFF LED      | 0x00                       | LED1               | LED <sub>2</sub> | 0xXX          | 0xXX | 0xXX                 | 0xXX | 0xXX   | It will turn off chosen LEDs, and the rest will stay<br>unchanged. |           |          |  |
| TURN ON LED       | 0x01                       | LED1               | LED <sub>2</sub> | 0xXX          | 0xXX | 0xXX                 | 0xXX | 0xXX   | It will turn on chosen LEDs, and the rest will stay<br>unchanged.  | $\sqrt{}$ | ∣√       |  |
| <b>TOGGLE LED</b> | 0x02                       | LED1               | LED <sub>2</sub> | 0xXX          | 0xXX | 0xXX                 | 0xXX | 0xXX   | It will toggle chosen LEDs, and the rest will stay<br>unchanged.   |           |          |  |

0xXX – inessential data

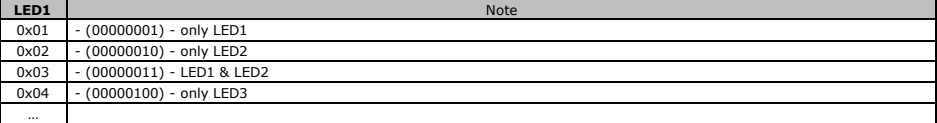

… 0xFF - '11111111' - LED1, 2, 3, 4, 5, 6, 7, 8 bit <7> - LED8, bit <6> - LED7, bit <5> - LED6, bit <4> - LED5, bit <3> - LED4, bit <2> - LED3, bit <1> - LED2, bit <0> - LED1

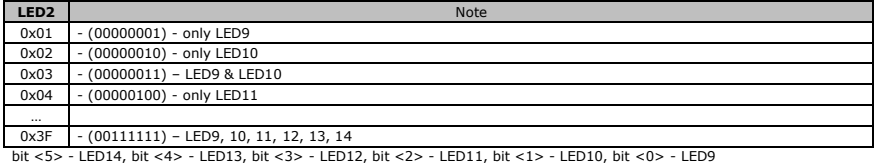

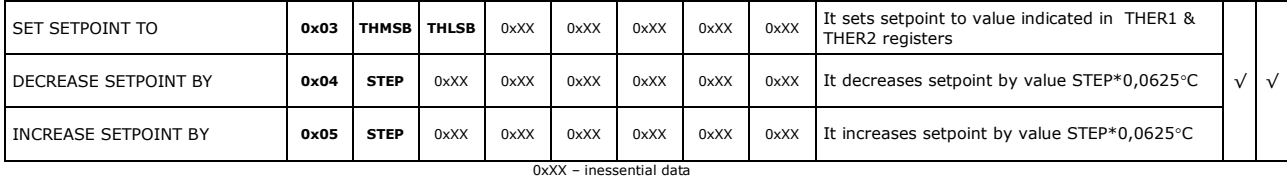

**THMSB** THLSB **Note** 0xFC90 - 0x07D0 Setpoint value 0xFC90 – 0x07D0 (-55°C - +125°C), resolution 0,0625°C, where THMSB – most significant byte,<br>0xFC90 - 0x07D0 THLSB – least significant byte

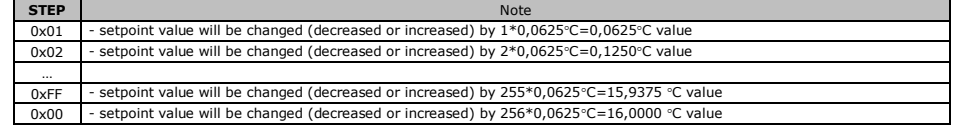

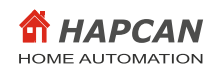

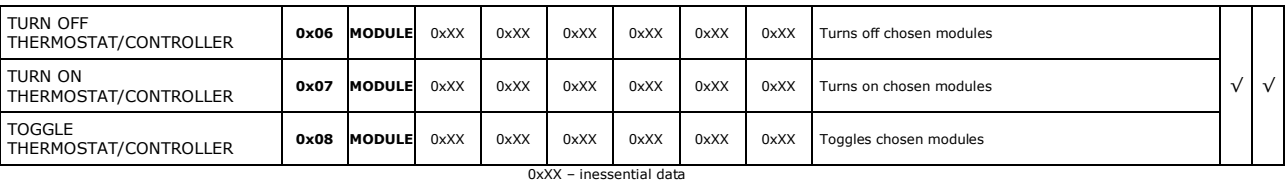

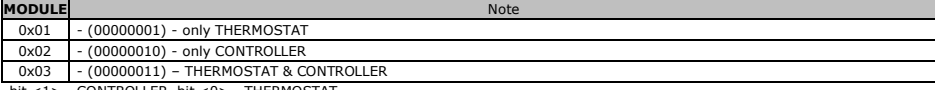

bit <1> - CONTROLLER, bit <0> - THERMOSTAT

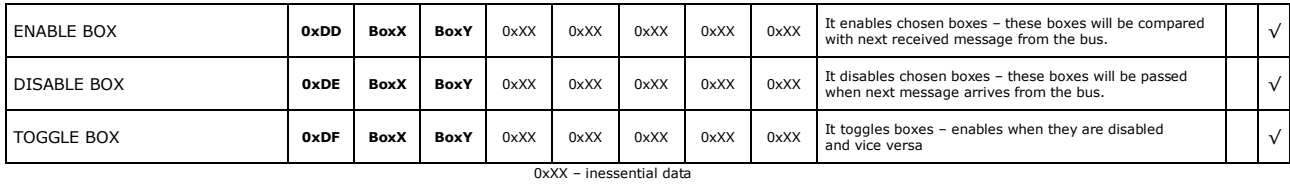

**BoxX** Note 0x00 - from Box 1  $0x01 - from Box 2$ … 0x7F - from Box 128 **BoxY** Note  $0x00 + 0$  -(and not anyone else)  $0x01 + 1$  -(and 1 following) …  $0x7F +127 -$  (and 127 following)

#### **5.3. Direct control**

It is possible to control module by sending DIRECT CONTROL message. The message contains instruction, which will be executed by the module. The module can be also controlled from HAPCAN Programmer.

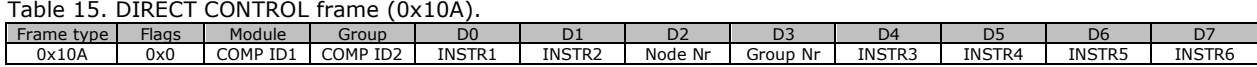

0x10A – DIRECT CONTROL frame

COMP ID1 - computer identifier (must be unique on the network) COMP ID2 - computer identifier (must be unique on the network)

Node Nr - node number of requested module Group Nr - group number of requested module INSTR1-6 - instruction to be executed (byte1)

# **5.4. Indirect control**

Indirect control means that module will react to messages sent by other modules on the network. It depends on configuration programmed into the module boxes (memory cells).

This firmware has feature to set simple conditions of executing instruction. To do so, you can use blocking instruction (0xDD – 0xDF) shown in Table 14.

#### **6. Configuration**

Below are parameters that can be configured with this firmware. Configuration process can be done using HAPCAN Programmer.

## **6.1. Module identifier**

Every module on the network must have unique identifier. The identifier is made of two bytes, module number (1 byte) and group number (1 byte). Identifier of the Ethernet Interface can be changed in HAPCAN Programmer in software settings.

#### **6.2. Module description**

Every module can have 16 char description, which makes easier for user (programmer) to distinguish nodes.

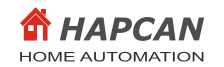

# **6.3. Enabling buttons and LEDs**

Each of the  $14$  lines can work in one of three modes:

- only as an input for buttons,
- only as an output to control the LEDs,
- as an input and output simultaneously. In this mode the line works as an output for the most of the time and switches to input mode every 20ms for several tens of microseconds to read button state.

## **6.4. Button settings**

For each button it is possible to configure what type of button behaving is recognized by module. Module can recognize when:

- button is pressed,
- button is released,
- pressed and held for 400ms,
- pressed and held for 4s,
- pressed and released within 400ms (quick click),
- pressed and released between 400ms and 4s,
- pressed and released after 4s.

For each behaving a separate message will be sent on the bus.

WARNING: It is very important to choose only messages which will be used on the network to keep traffic on the bus as low as possible.

# **6.5. Thermostat/Controller state on power up**

There are 3 possible settings: thermostat / regulator on, off, and the state before power failure, which must be unchanged for 6 seconds before turning off the power, to be remembered.

#### **6.6. Setpoint value on power up**

The thermostat value on power up can be set between  $0xFC90 - 0x07D0$  (-55°C - +125°C). It can also be chosen last adjusted value before power disconnection (0x0800).

#### **6.7. Temperature offset**

It is possible to calibrate the thermometer by setting temperature offset, which will be added to measured temperature. Temperature with added offset will be displayed as current temperature and will be used to check against the thermostat. The temperature offset value can be chosen from range 0xFC90 – 0x07D0 (-55°C -+125°C) with 0.0625°C resolution. If no calibration is needed the offset should be set to 0x0000.

#### **6.8. Temperature sensitivity**

This parameter defines the minimum change of sensor temperature when the module sends the temperature message.

## **6.9. Periodical messages**

This parameter defines the period between cyclical temperature, thermostat and controller frames. The parameter is defined individually for temperature, thermostat and controller. The period can be set between 0x01-0xFF (1min - 255min). The 0x00 value disables the cyclic sending messages.

## **6.10. Thermostat hysteresis**

Hysteresis prevents module from switching constantly around setpoint value. Thermostat will be switched to 0xFF (high state) if temperature rises above (setpoint + hysteresis). It will be switched to 0x00 (low state) if temperature drops below (setpoint – hysteresis) (see Figure 1). The hysteresis value can be chosen from 0x00 to  $0xFF (0.0625^{\circ}C \text{ tr } 16.0000^{\circ}C)$  with  $0.0625^{\circ}C$  resolution.

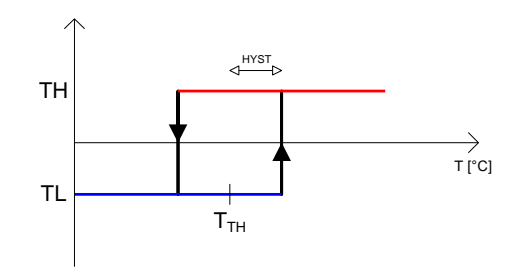

 $T<sub>TH</sub>$  – Thermostat switching point TH – Thermostat in high state TL – Thermostat in low state HYST – Hysteresis value

Figure 1. Switching point and hysteresis.

## **6.11. Controller sensitivity**

Specifies the minimum temperature error change for controller to react. The value can be set between 0.0625°C - 16.0000°C.

## **6.12. The controller PWM period**

The period of the PWM signal can be set in the range from 1 - 255 minutes. This setting is common to control heating and cooling.

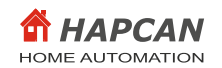

## **6.13. Temperature error to PWM duty cycle mapping table**

Table allows temperature error to PWM signal duty cycle mapping. The table contains 32 fields or temperature error from 0.0625 to 2.0000°C (resolution 0.0625°C). The duty cycle values:  $0x00$ -0xFF (0% -100%). The module has two tables: one for heating and another for cooling control. The duty cycle for temperature error greater than  $2.0000^{\circ}$ C is the same as for the value of  $2.0000^{\circ}$ C.

## **6.14. Text notes.**

Up to 1024 characters can be written into processor's memory.

#### **6.15. Linking devices**

The module has 128 memory cells (boxes). Each box can contain information about message sent by other node, and instruction which will be executed when that message is received.

#### **7. License**

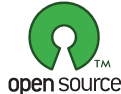

HAPCAN Home Automation Project firmware, Copyright (C) 2017 [hapcan.com](http://hapcan.com/)

open source

This program is free firmware: you can redistribute it and/or modify it under the terms of the GNU General Public License as published by the Free Software Foundation, either version 3 of the License, or (at your option) any later version.

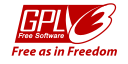

This firmware is distributed in the hope that it will be useful, but WITHOUT ANY WARRANTY; without even the implied warranty of MERCHANTABILITY or FITNESS FOR A PARTICULAR PURPOSE. See the GNU General Public License for more details.

You should have received a copy of the GNU General Public License along with this firmware. If not, see [http://www.gnu.org/licenses/gpl-3.0.html.](http://www.gnu.org/licenses/gpl-3.0.html)

#### **8. Document version**

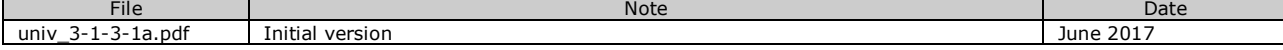